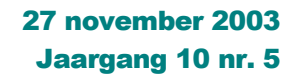

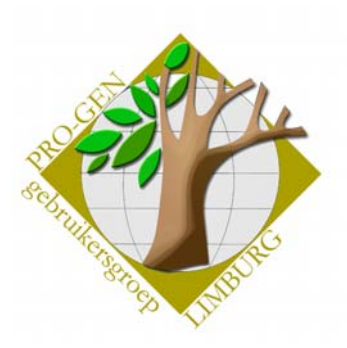

# Nieuwsbrief

#### **In dit nummer:**

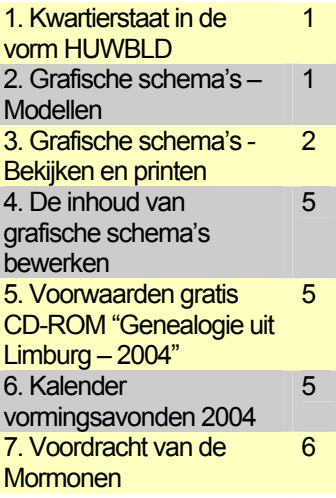

# 1. Kwartierstaat in de vorm HUWBLD

U hebt zelf al gemerkt dat die uitvoerdefinitie HUWBLD standaard niet door Johan & Dinant opgenomen werd in de uitvoerreeks Kwartierstaat.

Indien u HUWBLD manueel toch in de uitvoerdefinities van Kwartierstaat opneemt, en het daar laat werken, dan komt u al snel tot de vaststelling dat HUWBLD daar niet correct werkt.

Zo kan HUWBLD niet overweg met de Nummering : kwartiernummers (Kekule). In dat geval verschijnen zelfs de namen van de personen niet meer. Ook gaan alle gezinsbladen dubbel gedrukt worden. Eénmaal via het recordnummer van de man en éénmaal via het recordnummer van de vrouw.

Wij nemen aan dat de gezinsbladen slechts éénmaal afgedrukt moeten worden, zoals dat gebeurt in PGREPERT. Dat komt allemaal omdat HUWBLD niet geschreven is voor de uitvoer Kwartierstaat.

Maar wat wij willen bekomen, kan!

Om tot het gewenste resultaat te komen gaan wij in PG30 de volgende "manuele" procedure hanteren:

1) Ga naar uitvoer Kwartierstaat ... zet de cursor op de proband..... Tekst & diversen ... Uitvoerdef.: KWART (dit is geen vergissing!) ..... stuur die uitvoer naar Beeldscherm ... van zodra er wat tekst op het scherm staat is het al voldoende ... druk ESC om dat beeldscherm te verlaten. Die KWART-uitvoer hebben wij in wezen helemaal niet nodig, wel de selectie die achter die KWART zit en die bewaard wordt. Die bewaarde selectie gaan wij nu oproepen.

2) Ga Terug naar Hoofdmenu

3) Ga naar Wijzigen gegevens personen

4) Als u in de Totaallijst staat, druk dan L van seLecteren ..... er verschijnt een menu ... ga naar de **laatste lijn** van dat menu ... daar staat iets in de zin van "Personen in de kwartierstaat van ...... [12345]" .... "klik" die opdracht aan ... er blijven nu een aantal personen over in de Totaallijst

5) Blijf in deze Totaallijst staan ... druk nu opnieuw (!) L van seLecteren .... deze keer kiest u in het menu voor Opgeslagen voorwaarden .... activeer Familieboek selectie .... in de Totaallijst blijven nu nog alleen die personen over die ervoor zullen zorgen dat alle gezinsbladen slechts éénmaal zullen gedrukt worden.

6) Ga tot slot naar Uitvoer gegevens personen .... kies nu pas de uitvoer HUWBLD ..... en op uw scherm verschijnt het resultaat. Tevreden? Dan maar printen…

# 2. Grafische schema's - Modellen

In PRO-GEN kunt u bij de uitvoer kiezen voor dingen zoals: Soort uitvoer: Grafisch schema Blokdefinitie : Voornaam, achternaam, data en plaatsen in dubbele lijn

Voor de beschikbare modellen zie:

- <http://users.pandora.be/ivo.gilisen/uit-grafschema.htm>
- boek van Akki Holla, Stamboomonderzoek Genealogie op PC, SYBEX, Soest, 1994, p.190

**Volgende vergadering**

**donderdag 22 januari 2004 om 19.30 uur in het SYNTRA Genk, Kerkstraat 1, 3600 Genk (Winterslag).** 

Bezoek de PRO-GENgebruikersgroep LIMBURG op het web: **[www.pro-gen.be](http://www.pro-gen.be/)**

# 3. Grafische schema's - Bekijken en printen

#### Bekijken met Pro-Gen

U kunt tijdens de Uitvoer naar beeldscherm *per scherm* of *per half scherm* doorheen de schema's surfen en u kunt traploos surfen indien u kiest voor Uitvoer naar beeldscherm via fileviewer. Als u door een groot schema surft, bestaat het gevaar dat u al snel de draad tijdens het surfen verliest omdat u nooit een "totaalbeeld" te zien krijgt. Na wat heen en weer gescroll is het dikwijls zo dat u niet meer weet waar u zich binnen het schema bevindt.

Het schema is binnen PRO-GEN alleen te bekijken op het ogenblik dat PG30b het naar scherm of naar fileviewer stuurt, zeg maar dat het alleen "on line" te bekijken is.

#### Bekijken buiten PRO-GEN

#### Met MS Kladblok

Wel kunt u met PRO-GEN een uitvoer maken naar schijf. Maar die file kunt u niet meer "off line" bekijken met PG30b. Dan zult u zich moeten behelpen met een extern programma. MS Kladblok/NotePad en WordPad werken in dit verband het handigst.

#### Met DXF-viewer

In het najaar van 1999 presenteerden Joop Goedbloed (software) en Jan-Willem Selen (PRO-GENgebruiker) tijdens een van onze clubvergaderingen hun programmaatje GEN2DXF. Dat programma converteert een grafisch txt-schema van PRO-GEN naar een dxf-vorm. Dat DXF-formaat wordt gebruikt in de CAD-wereld.

De werkwijze:

- 1. Installeer eerst GEN2DXF vanaf onze CD. Zit onder Extra software voor PRO-GEN blad 2.
- 2. De PRO-GENstap

-Maak een uitvoer Grafisch schema … Blokdefinitie: kies een horizontaal schema (echter altijd in dubbele lijn). Met verticale schema's werkt GEN2DXF (nog) niet! -Selecteer "Schijfuitvoer stuurprogramma" … "DOS-TEXT".

-Selecteer "Uitvoer naar schijf" … "Onbeperkte bladmaten (alleen naar schijf)" …"Zonder bladnummers" … "Altijd intact laten" … "Alle bladen" … Geef de naam voor het te maken bestand met extensie ".TXT" (voorbeeld c:\gen2dxf\data\input.txt) … Het programma zal nu het bestand aanmaken … "Terug naar hoofdmenu" … Sluit het programma PRO-GEN af.

3. De GEN2DXF-stap.

-Start het programma GEN2DXF. Het gebruik is vrij intuïtief.

-Indien u de settings standaard laat, dan moet uw input.txt-file in de map c:\gen2dxf\data staan.

-Kies Converteren. Het conversieprogramma TXT2DXF.EXE wordt opgestart en de inputfile wordt geconverteerd tot een DXF-bestand. De nieuwe file heet c:\gen2dxf\data\output.dxf

- Stoppen. Met de "ESC" wordt het programma ook beëindigd.

4. Het bekijken van de DXF-bestanden

Om het bestand te bekijken bestaan er dxf-viewers. Een goede freeware DXF-viewer is bvb. CAD Viewer V7 van [http://www.fastcad.com](http://www.fastcad.com/)

Installeer hem en u kunt het DXF-schema bekijken in zijn totaliteit, ingezoomd, uitgezoomd.

Viewer V7 kan uw schema via uw eigen printer zo afdrukken dat het juist op 1 blaadje

A4 past. Handig (?) voor thuis, maar … onleesbaar.

Vorige vormingsavond, 25 september 2003: **55 aanwezigen**.

#### Printen met PRO-GEN

#### Met een gewone printer

PRO-GEN print deze schema's via uw printer keurig op een stel A4'tjes die jij later aan elkaar kunt plakken tot één geheel. Voor mijn genealogie Gilis/Gilisen betekent dat in het kleine lettertype 16 cpi: 5 A4'tjes breed en 17 A4'tjes hoog; in het nog kleinere lettertype 20 cpi wordt het 5 bij 14. PRO-GEN rekent het u allemaal keurig voor. Ik mag dus of 85 of 70 vellen A4 aan elkaar lijmen. Niet te doen.

Wilt u een idee hebben over de omvang van het schema ten opzichte van de gangbare papiermaten, dan kunt u de uitkomsten van PRO-GEN vergelijken met onderstaande gegevens.

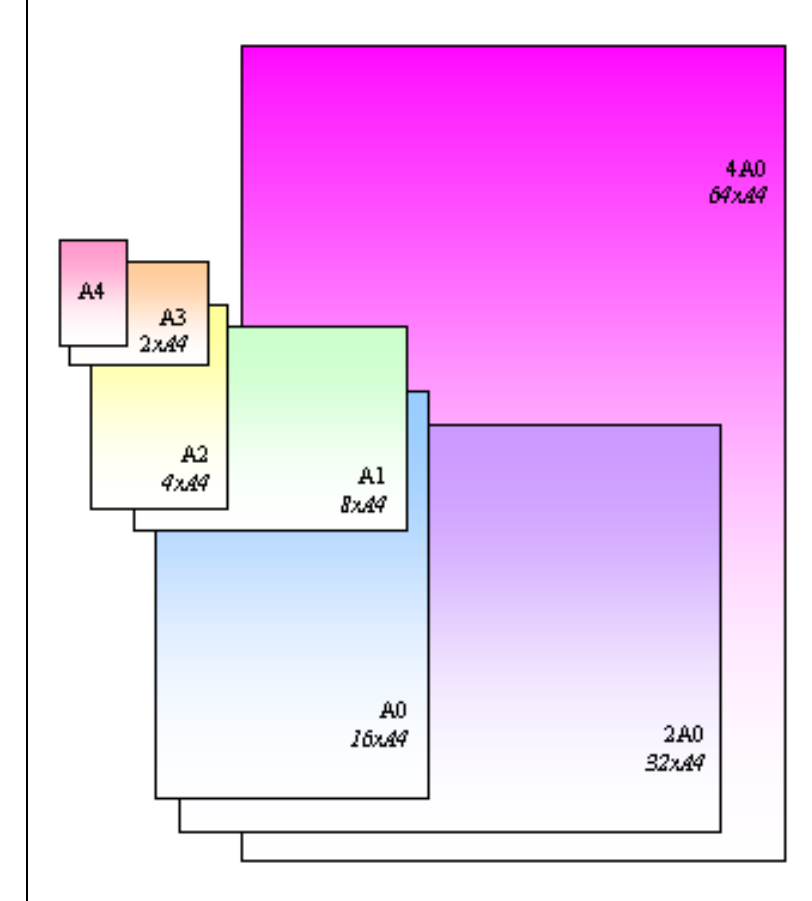

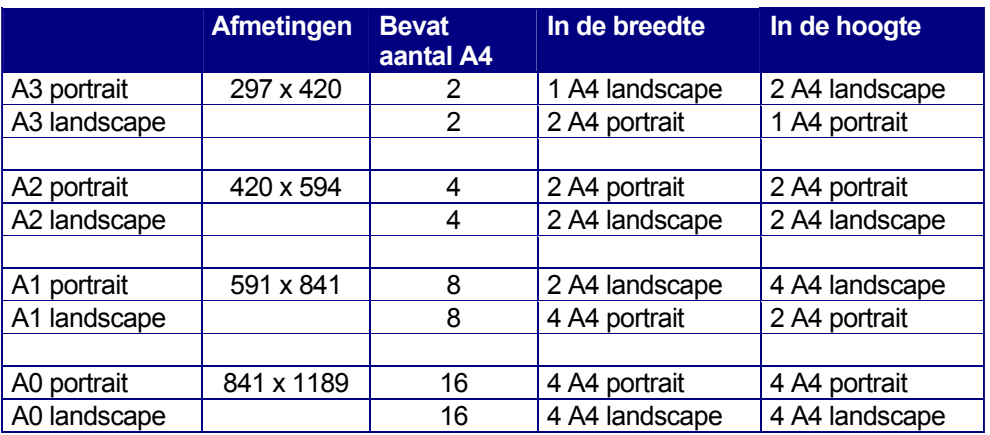

Met een plotter

U bent de gelukkige bezitter van een plotter. Plot dan zelf uw grafische schema's. PRO-GEN heeft het printerstuurprogramma aan boord: HP-GL2 -- HP-GL/2 driver voor HP Plotter & HP DesignJet.

Met deze PG-driver kunt u de plotter "misbruiken" als een brede printer voor het drukken van gewone losse tekens zoals: +

N.B. Deze (nep)driver van PRO-GEN genereert geen echt plotterbestand en bovendien blijkt hij niet altijd onder alle omstandigheden te werken. Deze driver werd ooit, heel lang geleden, door Johan Mulderij geschreven om een enkele klant uit de nood te helpen. Verwacht van deze driver geen grootse dingen.

- Start PRO-GEN via PG30b direct naar printer
- Definieer uw grafisch schema.
	- Zet in het Uitvoermenu de volgende instellingen:
		- o Printerstuurprogramma
			- HP-GL2 -- HP-GL/2 driver voor HP Plotter & HP DesignJet
			- o Kies vervolgens Uitvoer naar printer.
			- o Kies de grootte van het vel: A0, A1, …
			- o Kies een lettertype. 20 cpi is nog goed leesbaar.
			- o Zet de Pagina-indeling.
			- o Zonder bladnummers … Altijd intact laten … Alle bladen (PRO-GEN rekent u voor hoeveel bladen het uiteindelijk zullen worden)

#### Printen buiten PRO-GEN

Wilt u echter het schema laten drukken om zo ook het plakken te vermijden of te minimaliseren, dan moet u zich wenden tot een copyshop zoals de firma Egberghs, Diesterstraat 19-23, 3500 Hasselt, 011-22 33 32.

N.B. Bij hen kunt u ook terecht voor het plotten van uw PDF-kwartierstaat, bvb. 10 generaties op 1 blad A0. Ons clublid, Martin Slootmaekers, liet al enkele mooie uitvoeren in dit verband op de club zien. U levert het PDF-bestand en zij drukken het. (Technisch: zij converteren uw PDF-file naar een postscriptbestand en drukken het dan pas). Een A1 kost € 1,65 (67 BEF), een A0 kost € 3,18 (128 BEF).

Na vele pogingen is het mijn niet gelukt om op een eenvoudige wijze en met gewone, dagdagelijkse computerprogramma's een groot genealogisch grafisch schema verdeeld over enkele A0- of A1-vellen te bekomen en dat in een vorm die door de copyshop kan ingelezen en geprint/geplot worden (bvb. PDF, TIFF, PLT, PRN, …)

Kleine schema's die niet meer dan 200 lijnen lang zijn, kunt u wel proberen te bewerken tot één groot blad A0 via MS PowerPoint.

- Definieer uw grafisch schema in PRO-GEN en selecteer bij de uitvoer naar schijf het schijfuitvoerstuurprogramma ANSI. Zo vermijdt u dat keurige grafische lijntjes plots als "ÉÍÍÍÍÍÍ" afgebeeld worden.
- Start MS PowerPoint en open een nieuwe lege dia.
- Ga vervolgens naar Bestand … Pagina-instellingen … selecteer Aangepast diaformaat … en zet als maten voor een A0: breedte 82,7 cm en hoogte 115,1 cm en voor een A1: breedte 55,6 cm en hoogte 82,7 cm. Dit zijn de maten van het bedrukbare gebied, en niet die van het hele vel.
- Aan deze dia kunt u tekst toevoegen door eenvoudig te knippen en te plakken tussen Kladblok en PowerPoint. U kunt de dingen later in PowerPoint schikken door te slepen. De tekst, de grootte van het lettertype, enz. kunt u achteraf ook nog bijwerken in PowerPoint.
- Eens het grote blad klaar, kunt u
	- o het bewaren via Opslaan als… in een geschikt formaat (bvb BMP).
	- o Wilt u er echter een postscriptbestand van maken, dan moet u eerst een "Printer toevoegen" aan uw systeem. Kies bvb. de HP DesignJet 650C … Poort: FILE … Standaardprinter: Nee. Door later deze printer/plotter te kiezen in het menu Afdrukken (Bestand … Afdrukken) wordt zo'n postscripbestand aangemaakt.

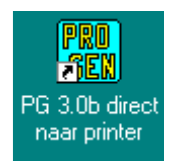

# **Onderwerpen voor onze samenkomsten**

Hebt u onderwerpen of thema's die u wilt behandeld zien tijdens onze samenkomsten te Genk, laat het ons gerust weten, wij passen onze lessen aan.

[ivo.gilisen@pro-gen.be](mailto:ivo.gilisen@pro-gen.be) [bob.joosten@pro-gen.be](mailto:bob.joosten@pro-gen.be) [luc.klaps@pro-gen.be](mailto:luc.klaps@pro-gen.be) jaak.simons@pro-gen.be [jmg.vliegen@pro-gen.be](mailto:jmg.vliegen@pro-gen.be)

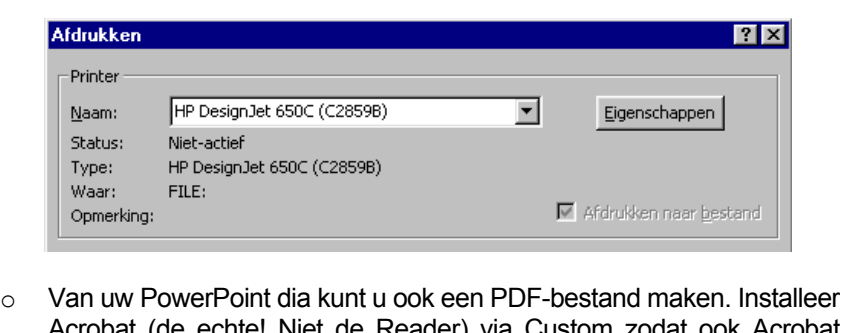

Acrobat (de echte! Niet de Reader) via Custom zodat ook Acrobat PDFWriter mee geïnstalleerd wordt. Door later deze PDFWriter te kiezen in het menu Afdrukken (Bestand … Afdrukken) wordt een PDFbestand aangemaakt op uw harde schijf.

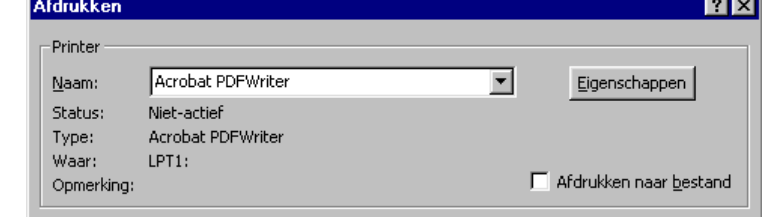

Besluit: om het drukken van die grote grafische schema's allemaal een beetje comfortabel te laten verlopen zullen wij waarschijnlijk moeten wachten totdat PG-WIN ons ook deze grafische schema's zal aanbieden in een PDF-formaat zoals dat nu al gebeurt bij een kwartierstaat. Deze PDF-uitvoeren staan zeker op het wensenlijstje van Johan & Dinant.

### 4. De inhoud van grafische schema's bewerken

Via cursor aanwijzen … delete … F1 herberekenen …enz …

Zie p.287 bij Akki Holla, Stamboomonderzoek – Genealogie op PC, SYBEX, Soest, 1994

# 5. Voorwaarden gratis CD-ROM "Genealogie uit Limburg – 2004"

Om recht te hebben op een gratis exemplaar van onze CD-ROM "Genealogie in Limburg - 2004" moet een lid (\*) van de PRO-GENgebruikersgroep LIMBURG een nieuwe of vernieuwde bijdrage leveren aan de inhoud ervan.

Een update van reeds eerder ingezonden bijdrage is dus mogelijk.

Inzendingen worden verwacht ten laatste op 24 december 2003. U kunt de bestanden ook per e-mail versturen naar

[bjoosten@advalvas.be](mailto:bjoosten@advalvas.be) voor nieuwe of geüpdatete kwartierstaten [Luc.Klaps@advalvas.b](mailto:Luc.Klaps@advalvas.b) voor nieuwe of geüpdatete VVF-indexen [ivo.gilisen@advalvas.be](mailto:ivo.gilisen@advalvas.be) voor nieuwe of geüpdatete klappers op parochieregisters en burgerlijke stand

(\*) U kunt het lidmaatschap 2004 van de PRO-GENgebruikersgroep LIMBURG verwerven door een jaarcontributie van € 10,00 te betalen

- tijdens deze vormingsavond aan de penningmeester of
- via storting op KBC-rekening 454-4132351-26 m.v.v. "PGGG-LIMBURG 2004" t.n.v. PRO-GEN GG. LIMBURG, p/a E. Van Dorenlaan 44, B-3600 GENK.

# 6. Kalender vormingsavonden 2004

Onze vormingsavonden in het auditorium of domotica van het Syntra Genk gaan door op

- 22 januari 2004 : Voordracht van de Mormonen (zie 7.)
- 25 maart 2004
- 27 mei 2004
- 23 september 2004
- 25 november 2004

telkens vanaf 19.30 uur.

#### 7. Voordracht van de Mormonen

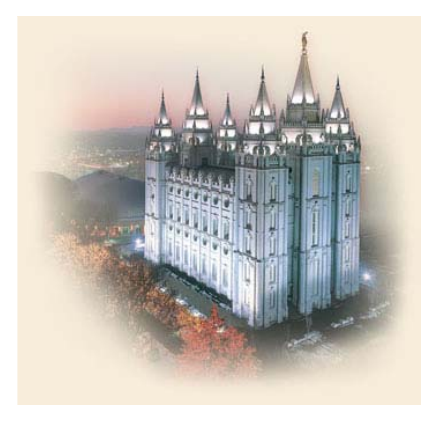

← Een beeld van de Salt Lake tempel.

Nu reeds gefascineerd? Bezoek de website [www.familysearch.org.](http://www.familysearch.org/)

- In de rubriek HOME Order/Download Products kunt u gratis software downloaden.
- In de rubriek SEARCH kunt u genealogische gegevens opzoeken.

Dhr. Josy Mariën en zijn echtgenote, leden van de Mormonen, of de Kerk van Jezus Christus van de Heiligen der Laatste Dagen, zullen op **22 januari 2004**, van 20.00 tot 22.30 uur, een voordracht geven, met als onderwerpen:

- 1. Wie zijn eigenlijk de Mormonen (leden van de Kerk van Jezus Christus van de Heiligen der Laatste Dagen) en waarom verzamelen ze genealogische gegevens?
- 2. Welke genealogische gegevens kun je vinden in de 'Centra voor Familiegeschiedenis' en hoe kun jij meewerken of gegevens inzenden?
- 3. Opzoekingen via de website 'FamilySearch Internet Genealogy Service' (het online Centrum voor Familiegeschiedenis)

Vooraf, vanaf 19.30 tot 20.00 uur dus, verdelen we de CD-ROM "Genealogie uit Limburg - 2004" aan de leden die er recht op hebben (zie 5.).

# Het bestuur wenst u prettige eindejaarsfeesten!